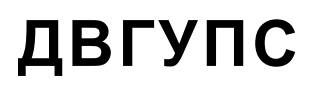

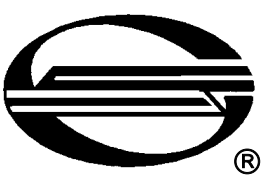

Приложение к приказу ректора ДВГУПС от «31» марта 2022 г. № 238 Федеральное государственное бюджетное образовательное учреждение высшего образования **«Дальневосточный государственный университет путей сообщения»**

> Дата введения «31» марта 2022 г.

# **Инструкция ДВГУПС И 044 О порядке составления тестовых заданий в электронной информационнообразовательной среде (ЭИОС)**

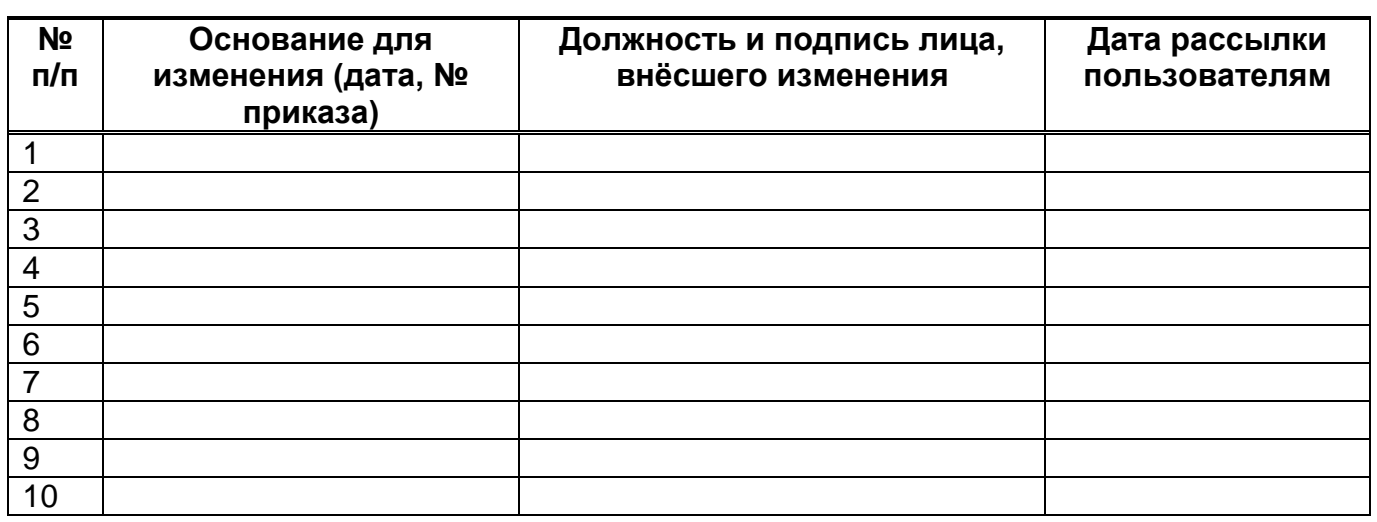

## **Лист внесения изменений в инструкцию**

## **Предисловие**

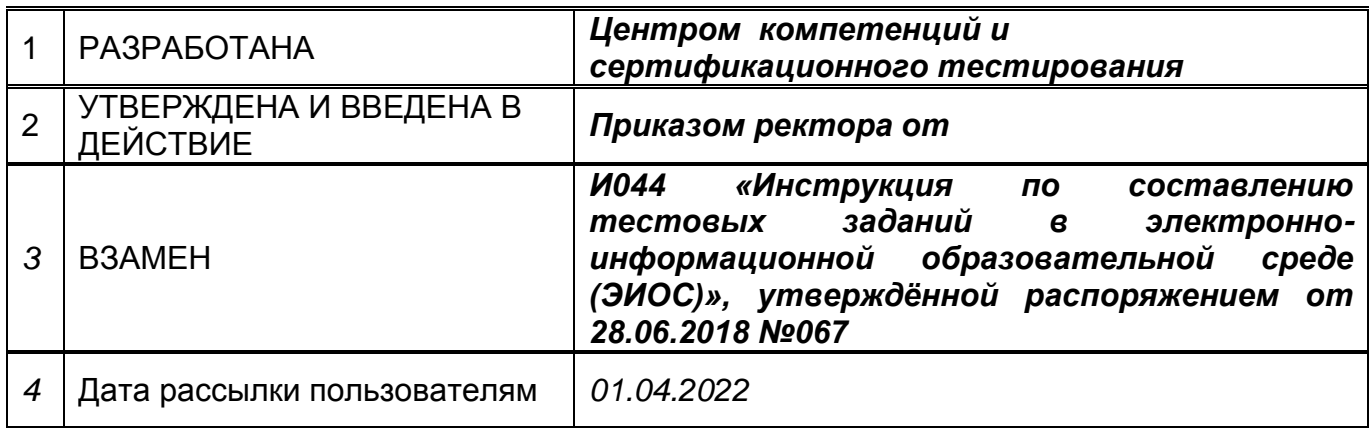

#### **Ответственность**

# **за разработку и эффективное использование данной инструкции**

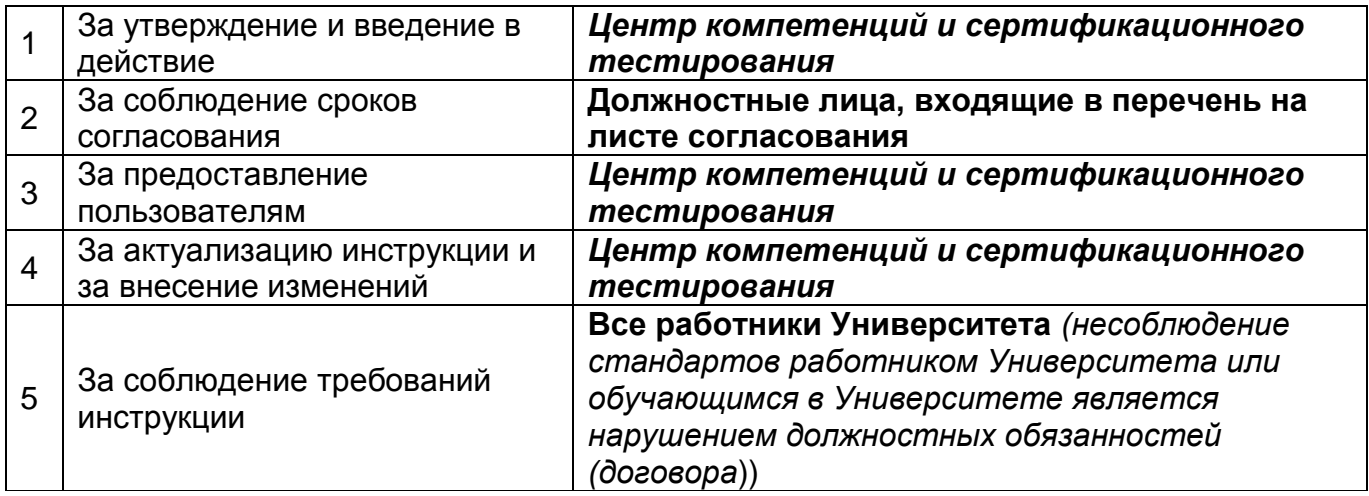

Настоящая инструкция не может быть полностью или частично воспроизведена, тиражирована и распространена в качестве официального издания без разрешения Университета.

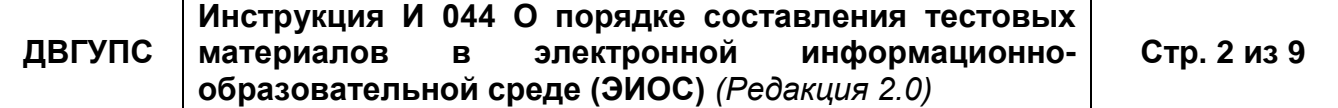

#### **Инструкция ДВГУПС И 044**

# **О порядке составления тестовых материалов в электронной информационнообразовательной среде (ЭИОС)**

#### **1. Назначение и область применения**

1.1. Настоящая инструкция предназначена для профессорско-преподавательского состава и педагогических работников, разрабатывающих тестовые материалы, как часть оценочных материалов для проведения промежуточной аттестации обучающихся по дисциплине (модулю).

1.2. Инструкция определяет особенности создания и выбора форм тестовых материалов.

1.3. Является составной частью процесса 04-04 «Реализация учебного процесса».

1.4. Требования данной инструкции обязательны для применения во всех подразделениях Университета, чья работа связана с процессом 04-04-05, а также причастных должностных лиц и подразделениями Университета, указанных в настоящей Инструкции.

#### **2. Срок действия.**

Настоящая инструкция вводится в действие от даты утверждения и действует до даты отмены в соответствии с п. 5.5, п. 5.6, п. 5.7 СТ 00-01 «Управление документированной информацией. Система стандартов университета».

### **3. Порядок создания тестовых материалов:**

3.1. Перед началом работы преподавателю в Центре компетенций и сертификационного тестирования необходимо получить учетные записи (*логин* и *пароль*) для работы в Системе lk.dvgups.ru.

3.2. Для входа в Личный кабинет преподавателя необходимо в адресной строке браузера набрать lk.dvgups.ru. На главной странице сайта нажать правой кнопкой мыши на кнопку *«Войти в кабинет»*. В открывшемся окне авторизации преподаватель должен ввести свои учетные данные в поля «Логин» и «Пароль» и нажать на кнопку *«Войти»*.

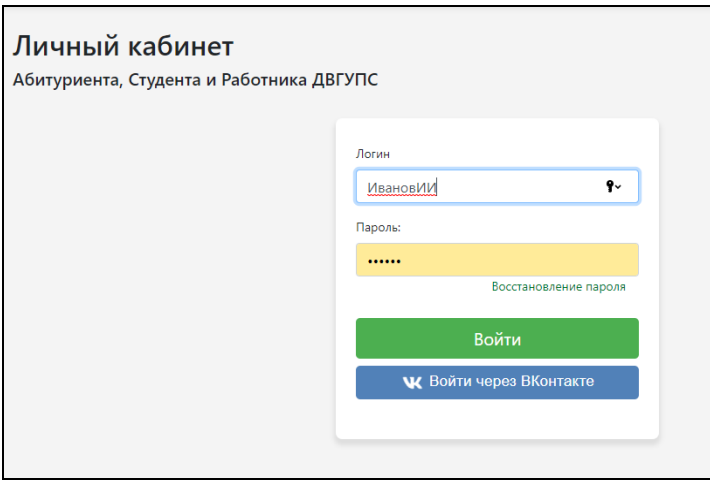

3.3. Для создания нового тестового материала в личном кабинете преподавателя щелкнуть правой клавишей мыши на вкладке «Кейсы».

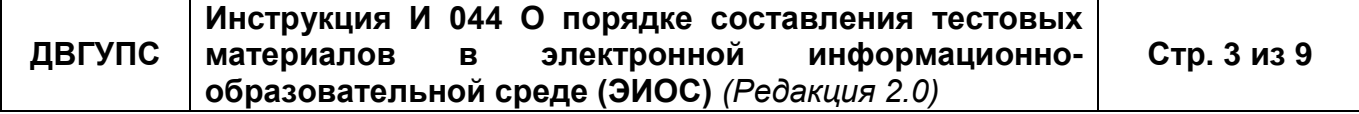

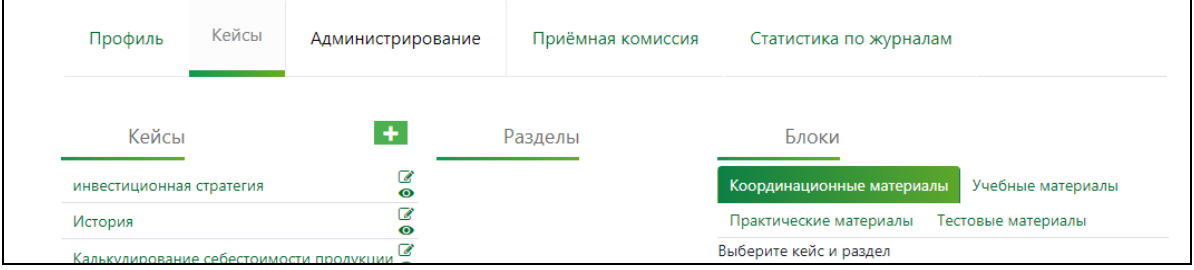

3.4. Значок **«+»** - создать новый кейс.

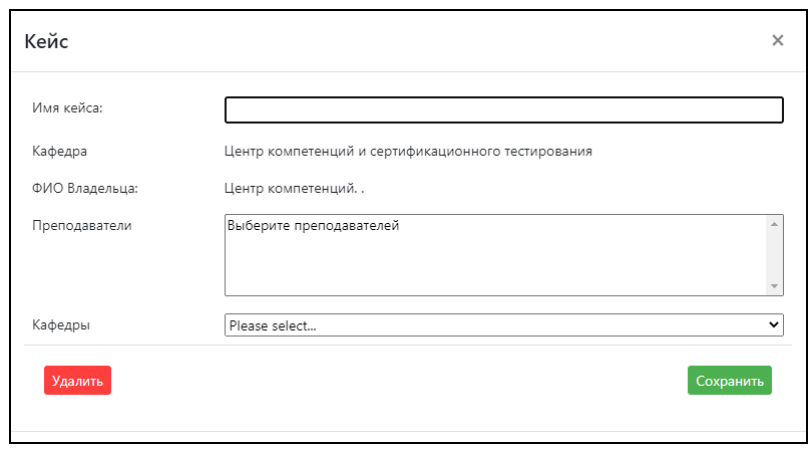

3.5. В поле *«Имя кейса»* набрать название тестового материала (дисциплины).

3.6. В выпадающем списке «Преподаватели» можно выбрать одного или нескольких преподавателей, которые смогут работать с кейсом.

3.7. Внесенную информацию фиксируем нажатием кнопки *«Сохранить»*

3.8. После создания кейса, нажать правой кнопкой мыши на название кейса, после чего отобразятся два раздела (1 раздел, Итоговый). В выпадающем меню *«+»* можно создать новый раздел. Количество разделов зависит от количества часов на дисциплину по учебному плану.

Когда необходимое количество разделов создано, следует нажать правой кнопкой мыши на требуемый раздел, после учебные материалы, *практические материалы* и *тестовые материалы*).

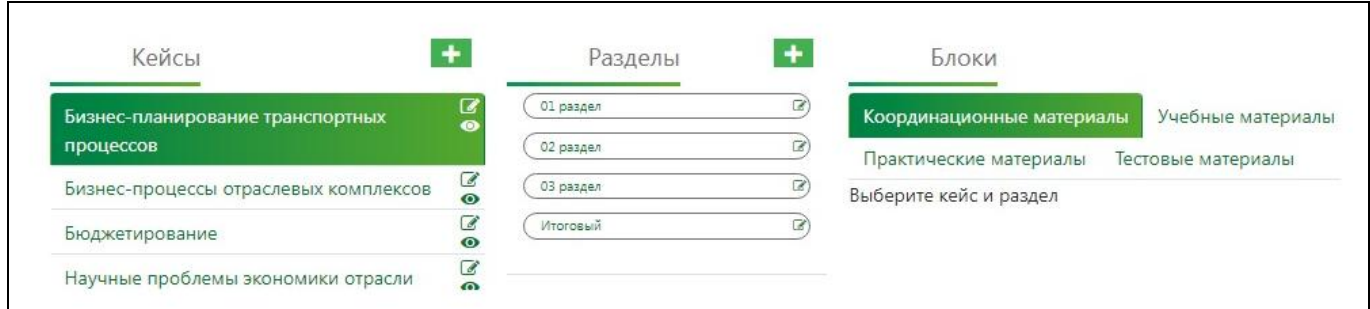

3.9. Для введения материалов в тестовый блок необходимо нажать на название блока *«Тестовые материалы»*, на экране появляются иконки выпадающих меню *«+Добавить»*.

3.10.Разделы выпадающего меню *«Редактировать тестовые материалы»* применяются, когда заполнен блок *«Тестовые материалы»*. В *настройке тестов*

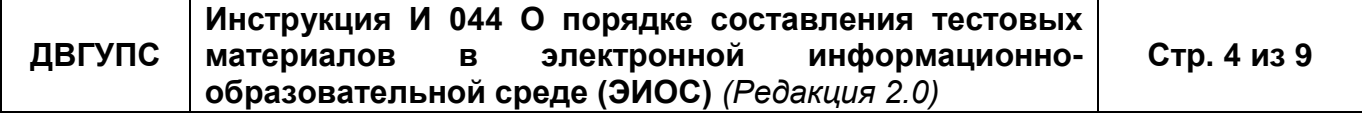

задается процент ответов на оценку по шкале оценивания, количество вопросов и длительность тестирования (например, 2 минуты на вопрос).

3.11.Разделы выпадающего меню *«+Добавить»* включают в себя четыре типа тестов: закрытый, на соответствие, на последовательность и открытый.

*Пример:* для заполнения части закрытого тестового вопроса необходимо ввести текст в поле «Вопрос», установить галочку в графе «Включить в Итоговый», заполнить поля с вариантами ответов (до 5 ответов, можно больше), установить галочку на правильном ответе или ответах. При необходимости, можно добавлять изображения. При внесении информации предусмотрена функция копирования текста из других файлов. После внесения всей информации в тест надо нажать кнопку *«Сохранить»*. После сохранения на экране отобразятся вопросы в тестовом разделе.

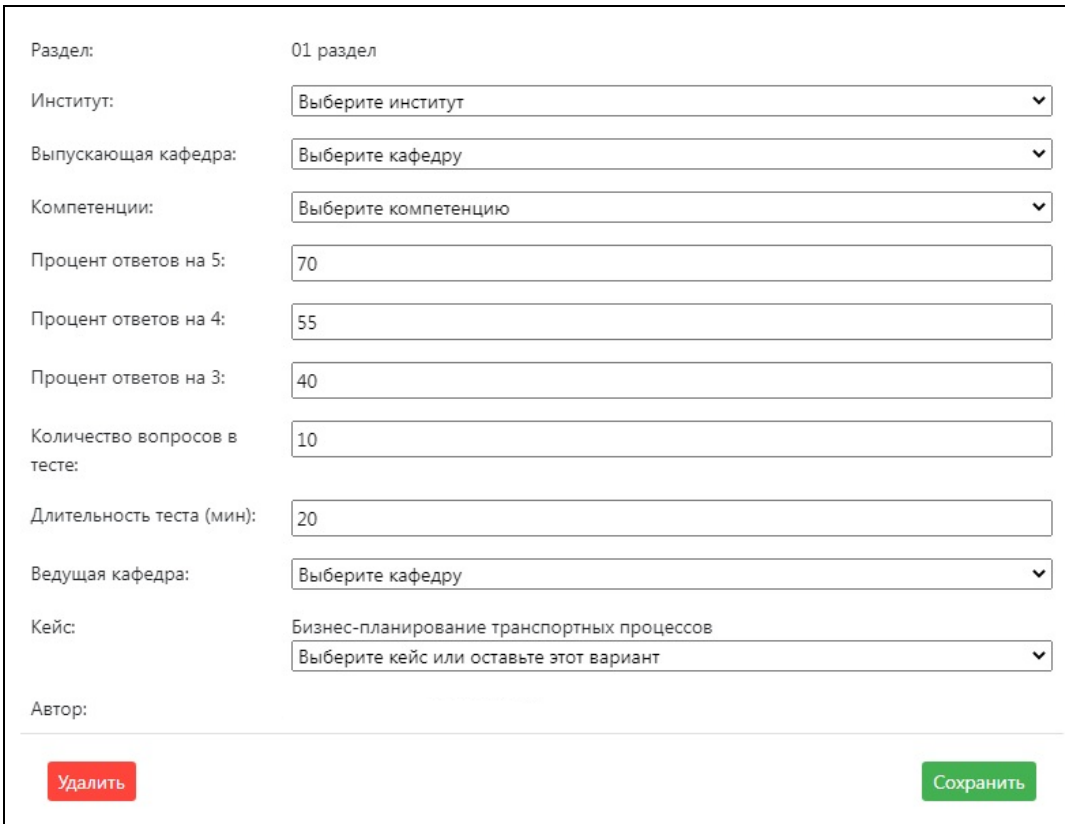

#### **4. Требования к составлению тестовых материалов**

4.1. Тестовый вопрос должен быть представлен в форме краткого суждения, сформулированного четким языком и исключающего неоднозначность ответа тестируемого на требования тестового утверждения.

4.2. По структуре тестовый вопрос состоит из текста вопроса, формулировки задания, правильного ответа (-ов) и нескольких ложных вариантов ответа.

4.3. Ни в тексте, ни в ответах не должно быть подсказок.

4.4. В тесте могут присутствовать графические изображения: схемы, графики, формулы, таблицы, рисунки (допускается какой-либо один вид из перечисленных).

4.5. Тестовые материалы, составляемые для студентов технических, экономических и других направлений и специальностей, должны содержать практические задания.

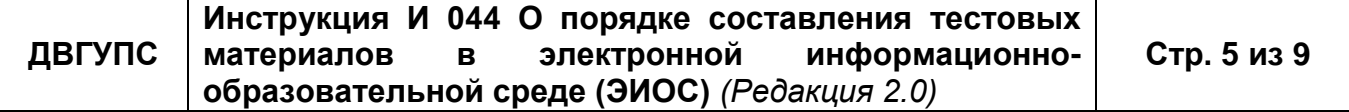

4.6. Текст тестового задания НЕ должен содержать повторов, двойных отрицаний, непрофессионального сленга, грамматических, орфографических и пунктуационных ошибок.

4.7. В текстовом задании не должно отображаться субъективное мнение (субъективность может относиться к конкретной, отличной от других интерпретации любого аспекта опыта) или понимание отдельного автора (необходимо использовать общепринятые понятия).

4.8. Количество вопросов в каждом разделе должно быть не менее 10.

4.9. Текст вопроса должен соответствовать компетенциям ФГОС. Проверяемые компетенции должны быть выбраны в специальном меню в окне создания тестового задания.

4.10.В случае если количество правильных ответов в тестовом задании более одного, то следует указать в скобках, что количество правильных ответов не менее двух.

4.11.В тексте задания, как и в формулировке задания, не должно быть повелительного наклонения (выберите, вычислите, укажите и т.д.), следует использовать безличную форму глагола (выбрать, вычислить, указать и т.д.).

4.12.Ответ тестируемого не должен зависеть от предыдущих его ответов (задания должны быть автономны).

4.13.Форма тестового задания должна быть узнаваемой и не требовать дополнительных пояснений по способу ввода тестируемым заключения.

4.14.Требования к заданиям закрытого типа:

а) не должно быть абсурдно ложных, а также явно выделяющихся, обособленных ответов. Правильные и неправильные ответы должны быть однозначны по содержанию, структуре и общему количеству слов; необходимо использовать правдоподобные ошибочные варианты (дистракторы), взятые из опыта.

б) в заданиях закрытого типа ответы не должны начинаться или заканчиваться повторяющимися словами или выражениями. Следует исключать из ответов повторяющиеся слова путём ввода их в основной текст заданий. Количество вариантов ответов в задании должно находиться в пределах от 4 до 6.

в) недопустимы ответы типа: "все выше перечисленное верно", "все указанные ответы неверны", "да", "нет" и т.д.

г) лучше «длинный» вопрос и «короткие» ответы, чем наоборот.

д) не рекомендуется формулировать тестовое задание длинной более 13 слов.

В заданиях закрытого типа может быть любое количество правильных ответов, за исключением всех (минимум один дистрактор всегда должен быть).

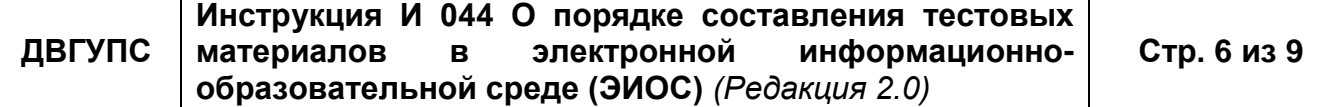

#### **5. Порядок хранения документов ССТУ**

5.1. В соответствии с организацией хранения документов (И 032 «Инструкция по делопроизводству»), дела постоянного срока хранения хранятся в архиве Университета.

5.2. Ответственность за сохранность оригинала документов несут ОДО и Архив Университета.

5.3. Электронная версия отмененного или подвергнутого редакции документа, помещается в архивную базу хранения УСК.

5.4. Все копии документов ССТУ носят информативный характер. Пользователи, прежде чем воспользоваться печатными версиями стандартов, положений и т.д., обязаны уточнить степень их актуальности сравнив с учетным экземпляром, расположенным на сайте «standart».

5.5. Для идентификации устаревших (утративших силу) документов ССТУ, оставленных для сохранения информации или справочных целей, производится запись на титульном листе, исключающая их использование в качестве действующих документов.

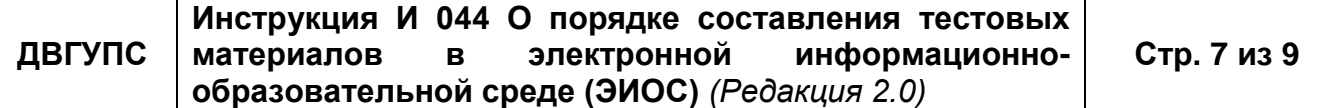

# Лист согласования документа ССТУ №И 044

 $\mathcal{L}(\mathcal{C})$ нтр компетенций и простор компетенции и простор и простор и простор и простор и простор и простор и простор и простор и простор и простор и простор и простор и простор и простор и простор и простор и просто кумент разработан:

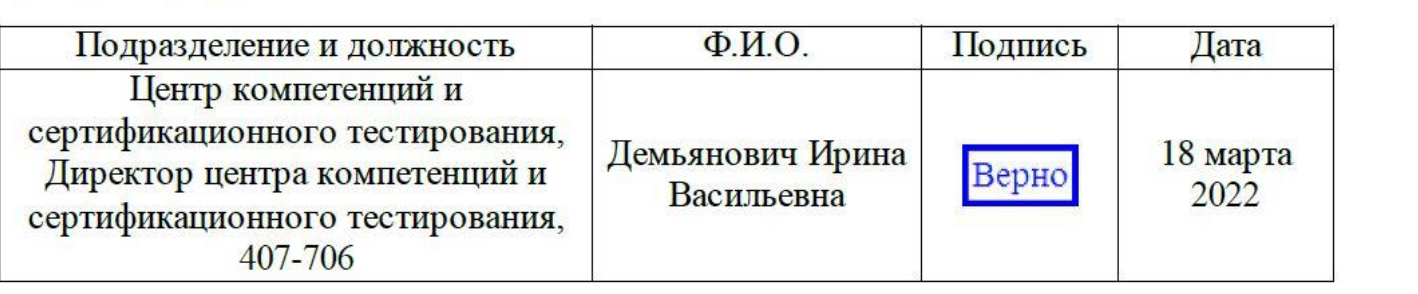

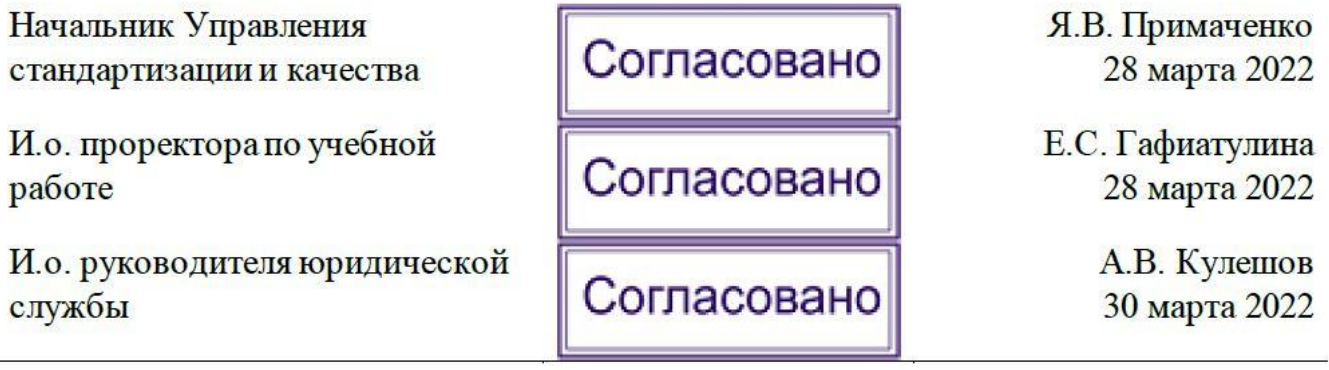

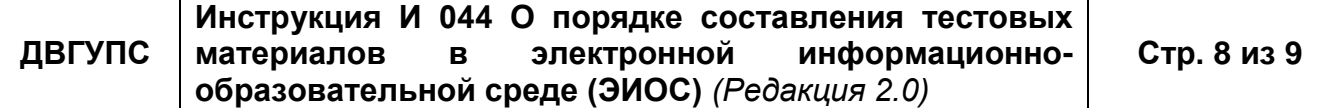

# **Лист ознакомления с Инструкцией ДВГУПС И 044**

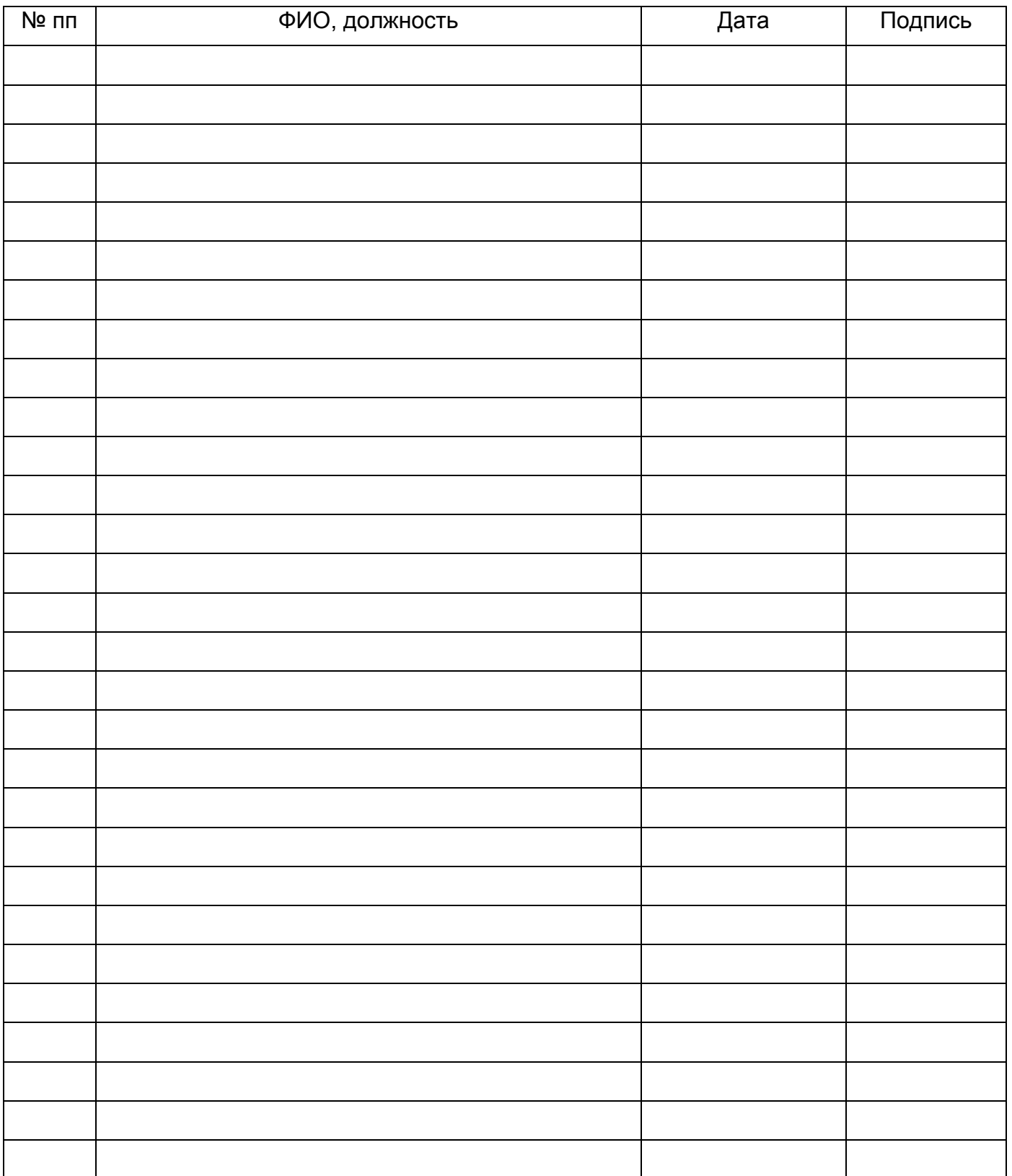

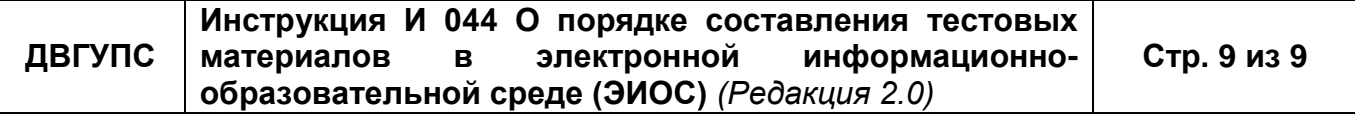